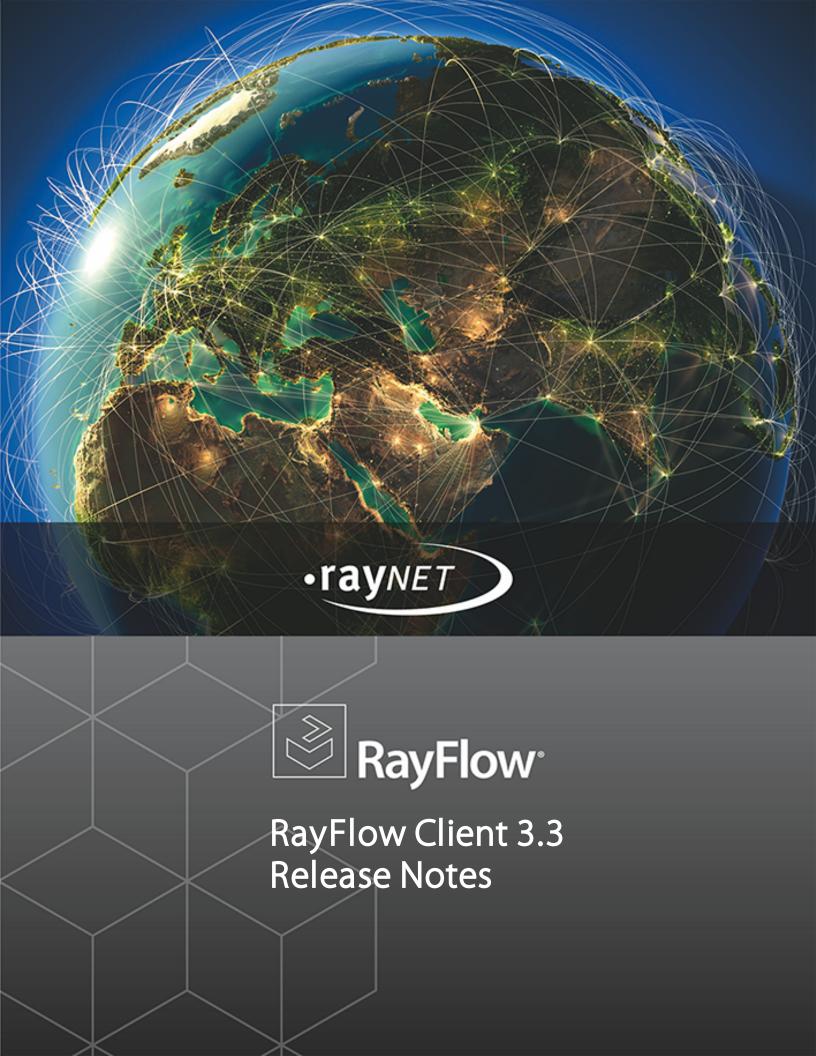

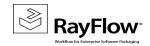

## Copyright © Raynet GmbH (Germany, Paderborn HRB 3524). All rights reserved. Complete or partial reproduction, adaptation, or translation without prior written permission is prohibited.

Release Notes RayFlow Client 3.3

Raynet and RayFlow are trademarks or registered trademarks of Raynet GmbH protected by patents in European Union, USA and Australia, other patents pending. Other company names and product names are trademarks of their respective owners and are used to their credit.

The content of this document is furnished for informational use only, is subject to change without notice, and should not be construed as a commitment by Raynet GmbH. Raynet GmbH assumes no responsibility or liability for any errors or inaccuracies that may appear in this document. All names and data used in examples are fictitious unless otherwise noted.

Any type of software or data file can be packaged for software management using packaging tools from Raynet or those publicly purchasable in the market. The resulting package is referred to as a Raynet package. Copyright for any third party software and/or data described in a Raynet package remains the property of the relevant software vendor and/or developer. Raynet GmbH does not accept any liability arising from the distribution and/or use of third party software and/or data described in Raynet packages. Please refer to your Raynet license agreement for complete warranty and liability information.

Raynet GmbH Germany See our website for locations.

www.raynet.de

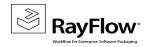

### **Table of Contents**

| Introduction                | 4  |
|-----------------------------|----|
| New Features & Improvements | 5  |
| Resolved Issues             | 8  |
| Known Issues                | 10 |
| System Requirements         | 11 |
| Additional Information      | 12 |

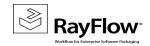

## Introduction

This release of RayFlow Client 3.3 provides both, functional improvements, as well as fixes for known issues from prior versions. RayFlow Client is available as a stand-alone product as well as can serve as the backbone for RaySuite Enterprise Solution.

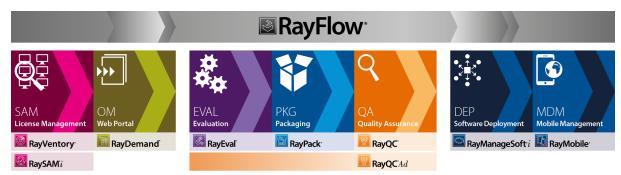

Enterprise Application Lifecycle Management

Visit www.raynet.de for further information regarding the product and current community incentives.

Raynet is looking forward to receiving your feedback from your RayFlow Client experience. Please contact your Raynet service partner or write an e-mail to <a href="mailto-sales@raynet.de">sales@raynet.de</a> to add your ideas or requirements to the RayFlow Client development road map!

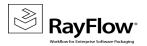

# New Features & Improvements

## **Improved User Interface**

To make the RayFlow client more user-friendly, the following changes have been made to the user interface:

- The screen layout and skin has been changed/modified to provide users with a more concise and efficient look
- The direct link to RayFlow server (which is part of the Settings view) is now shown on the Welcome view
- A user can now choose between English and German as the user interface language
- Additional Get Started view has been added to provide users with direct access to various local and online resources, related to the RayFlow client

## **Copy Web Link**

The Copy Web Link feature allows a user to directly copy the URL of a task from the client. This URL which is a combination of RayFlow server address, phase id and task id, can be used to directly access a task through the RayFlow web client.

This link address can be quite useful to RayFlow users, as they can copy it and use it to reference a task in team communication via email, appointment, comments or other medium.

This feature can be accessed through the task context menu, which is shown in the Tasks view.

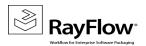

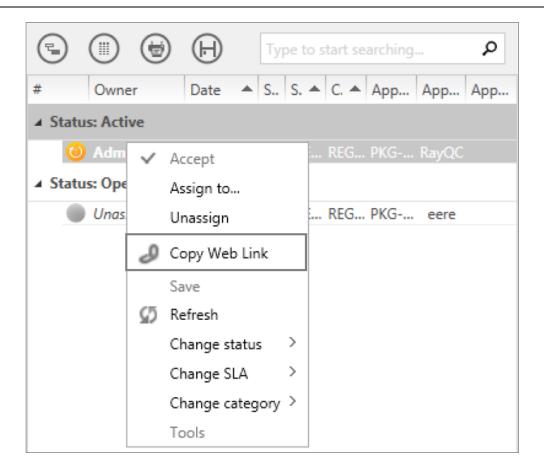

## Logging

Taking a positive step towards troubleshooting of issues related to the client, the Apache log4net tool has been integrated in this release. This tool enables the client to write output log statements to the specified target. By default this target is set to %AppData%\Roaming\Raynet\RayFlow\Logs.

## **My Appointments**

My Appointments view shows all the appointments of the currently logged in user. This feature was previously available only with the RayFlow web client. Now a user can create new appointments directly through the Tasks view of the client and manage existing ones through the My Appointments view.

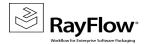

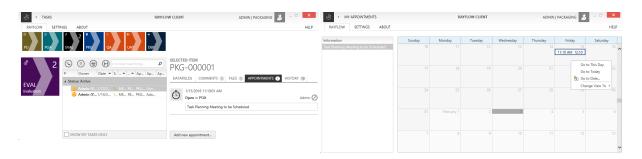

### **Modified Connection Behavior**

Previously the RayFlow client used two users to work with the server. The first user with administrative privileges was used to connect to the server and the logged in user was used to execute tasks. Hence, before starting to work on the project, a user was required to specify the server address, along with administrative user credentials in the connection view. This behavior has now been modified and a user only needs to specify the server address and the logged in user will be used for both connection and task execution.

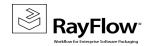

# **Resolved Issues**

Following issues have been resolved in RayFlow Client 3.3:

- RF-2237: Initial connections settings: Direct link from Welcome page to Settings' Connection tab
- RF-2234: Phase grid layout is not saved
- RF-2216: Help button on Menu Bar not working
- RF-942: Phase view, background color for sub-phases
- RF-2372: Phase view History: Date entries not displayed centered
- RF-2371: Phase view Task details: Comments are not read only
- RF-2370: Phase Views Hidden datafields are shown
- RF-2369: RFC: First Phase Datafields not saved on certain cases
- RF-2368: Phase View Random bold text formatting on owner inside table
- RF-2359: Phase view, datafield order not correct
- RF-2357: Wording, still using package and task instead of task and phase
- RF-2350: Client: Typo in Unselect Project button tool tip
- RF-2345: Overview report, create phase is displayed and always empty
- RF-2341: Phase view, unknown SLA time, wrong color when highlighted
- RF-2340: Task history, enable sorting for the user and change default sorting
- RF-2336: Typo in unsaved changes confirmation message
- RF-2335: Phase view, multiline textbox, no forced line breaks for long texts
- RF-2334: New Task, entering long text causes datafields to grow
- RF-2333: Drop-down datafields are not aligned properly
- RF-2332,2328: Wrong behavior of SLA in phases
- RF-2327: Unassign context menu entry is always disabled
- RF-2325 : Client: Tool tips on Dashboard not understandable
- RF-2324: Overview report refresh button is not working
- RF-2323 : Overview report uses phase description instead of name
- RF-2322 : Project logo tile has [!PROJECTURL!] as tool tip
- RF-2321: Phase views Add button tool tip
- RF-2318: Phase views Save changes button wrong aligned

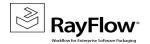

- RF-2314: Edition of task properties Admin and Project Manager can't edit foreign or unassigned tasks
- RF-2313: Sub-Phases Mark selected sub-phase by black background
- **RF-2305**: Phase views Add (description) tool tips to phase tiles
- RF-2303: Phase views User moved on Finished into next phase
- RF-2302: Multi-drop down options are displayed in center position (Task order, Phase views))
- **RF-2300**: Phase views Rename Properties tab into Data fields tab
- RF-2297: Phase view sub-phase tile layout

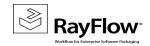

## **Known Issues**

This lists the known issues added by this release of RayFlow Client:

- RF-2632: Project Manager cannot edit foreign appointments
- RF-2621: Task Order Default value of checkboxes are not set
- RF-2411: Problems on Edition of task properties by standard user with View permission to current phase
- RF-2410: Problems on Edition of task properties by standard user with Edit permission to current phase
- RF-2408: Problems on Edition of task properties by root
- RF-2395: Accept and unassign task problems
- RF-2389: No empty option for Dropdown list
- RF-2314: Edition of task properties Admin and ProjectManager can't edit foreign or unassigned tasks
- RF-2257: Textbox datafield changes from empty to filled values aren't notified by tasktrack
- RF-2152: Client can't connect to server if a proxy configuration script is used

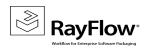

# System Requirements

## **Hardware Requirements**

#### **Minimal**

- CPU Pentium IV / Core2 processor
- 2 GB RAM
- 1 GB free hard disk
- 1280x1024 screen resolution

### Recommended

- CPU Intel Core i5 or i7
- 8GB RAM
- 10 GB free hard disk

## **Supported OS**

- Windows 8.1
- Windows 8.1 x64
- Windows Server 2012 R2
- Windows 8
- Windows 8 x64

- Windows Server 2012
- Windows 7
- Windows 7 x64
- Windows Server 2008 SP1
- Windows Server 2008 R2
- Windows Vista SP1
- Windows Vista x64

## **Prerequisite Software**

- .Net 4.0 Full
- Windows Installer 4.5

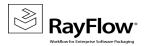

# Additional Information

Further information regarding RayFlow Client can be found in several resources which are available.

- The Operations Supplement provides information about third-party software and libraries redistributed with RayFlow Client.
- The User Guide provides detailed information about RayFlow Client.
- The product website <a href="https://raynet.de/en/Raynet-Products/RayFlow">https://raynet.de/en/Raynet-Products/RayFlow</a> provides information about the product, news, and support.
- Raynet and its partners offer a range of training courses that can also be customized to meet your requirements. For more information on these courses, speak with your Raynet consultant or contact the Raynet Sales department via <a href="mailto:sales@raynet.de">sales@raynet.de</a>.

### **About Raynet**

Raynet GmbH is a leading and innovative service and solution provider in information technology and specialized in the architecture, implementation and operation of all tasks within "Application Lifecycle Management". Raynet's Headquarters is in Germany and presently has more locations in Germany, USA, Poland, UK and Belgium.

For over 15 years, Raynet has supported hundreds of customers and partners with its products and solutions for enterprise application management projects worldwide. These include license management, software packaging, software deployment, migrations, client engineering and much more. Additionally, Raynet maintains and cultivates strong partnerships with leading companies in Application Lifecycle Management.

Raynet products and solutions are unique in design and functionality. Their development is highly driven by our customers and partners who play a big role in the development of our products and are a key reason why our products are always cutting edge. Whether you want to introduce a new deployment tool or to start a SAM project, whether you want to plan a packaging factory or do a migration – Raynet is the choice for best-of-breed-practices in services, products, and solutions for Application Lifecycle Management.

#### **Next Steps**

For more information, please visit our website: www.raynet.de or contact our sales team on +49 5251 54009-0 or sales@raynet.de

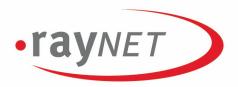

### Raynet GmbH

Technologiepark 20 33100 Paderborn, Germany T +49 5251 54009-0 F +49 5251 54009-29 info@raynet.de

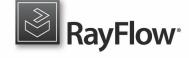

www.raynet.de

www.rayflow.de